# 장애인식개선교육 수강 방법

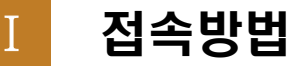

 ▶ 학습관리시스템 직접 접속:<http://lms.knu.ac.kr> ※ 로그인 시 통합정보시스템 ID 입력 ※ 모바일 수강 가능

▶ PC

·교직원: Hi-KNU-학습관리시스템-수강과목

## **愈Hi KNU**

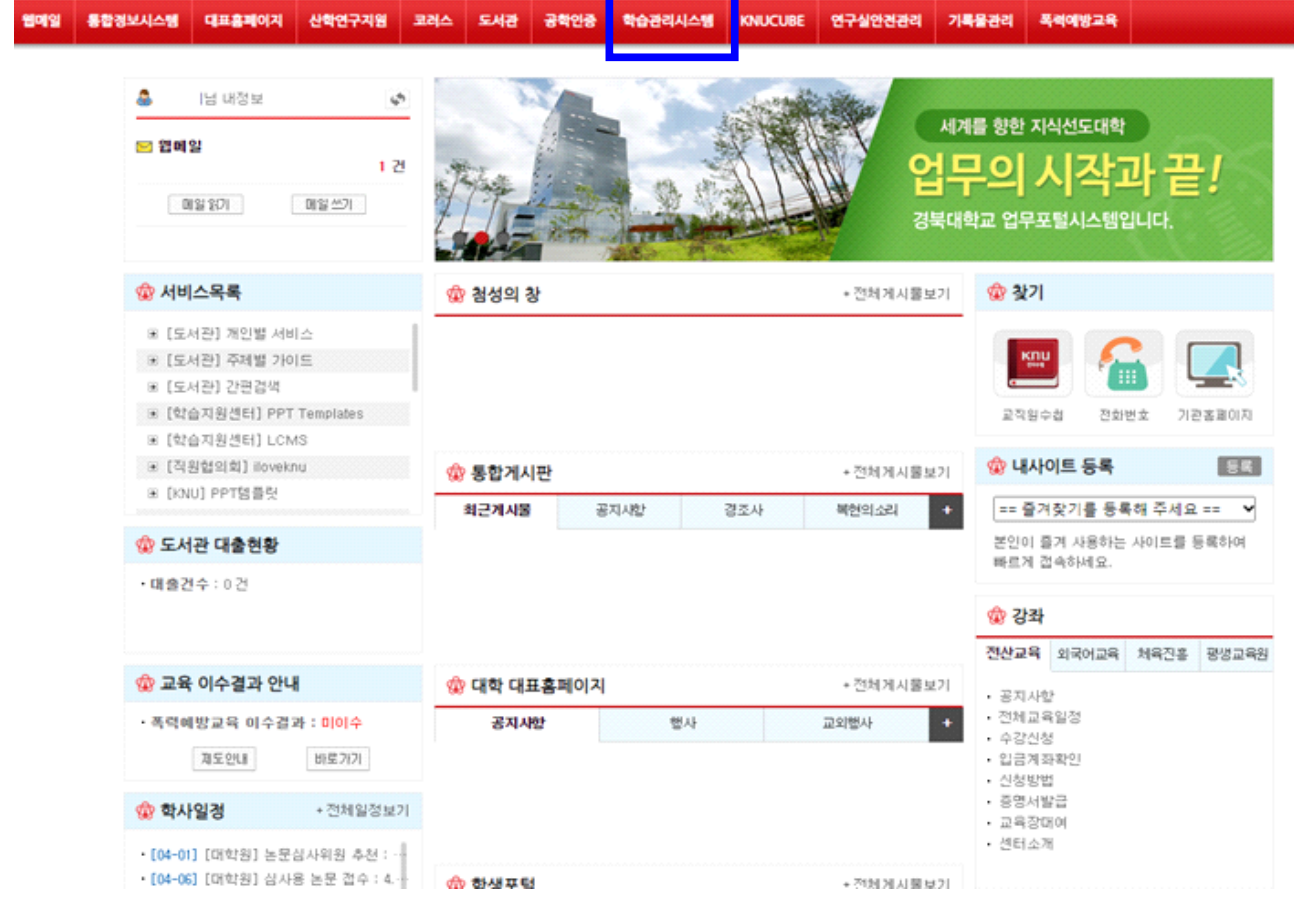

·학생: my-KNU(학생포털)-학습관리시스템-수강과목

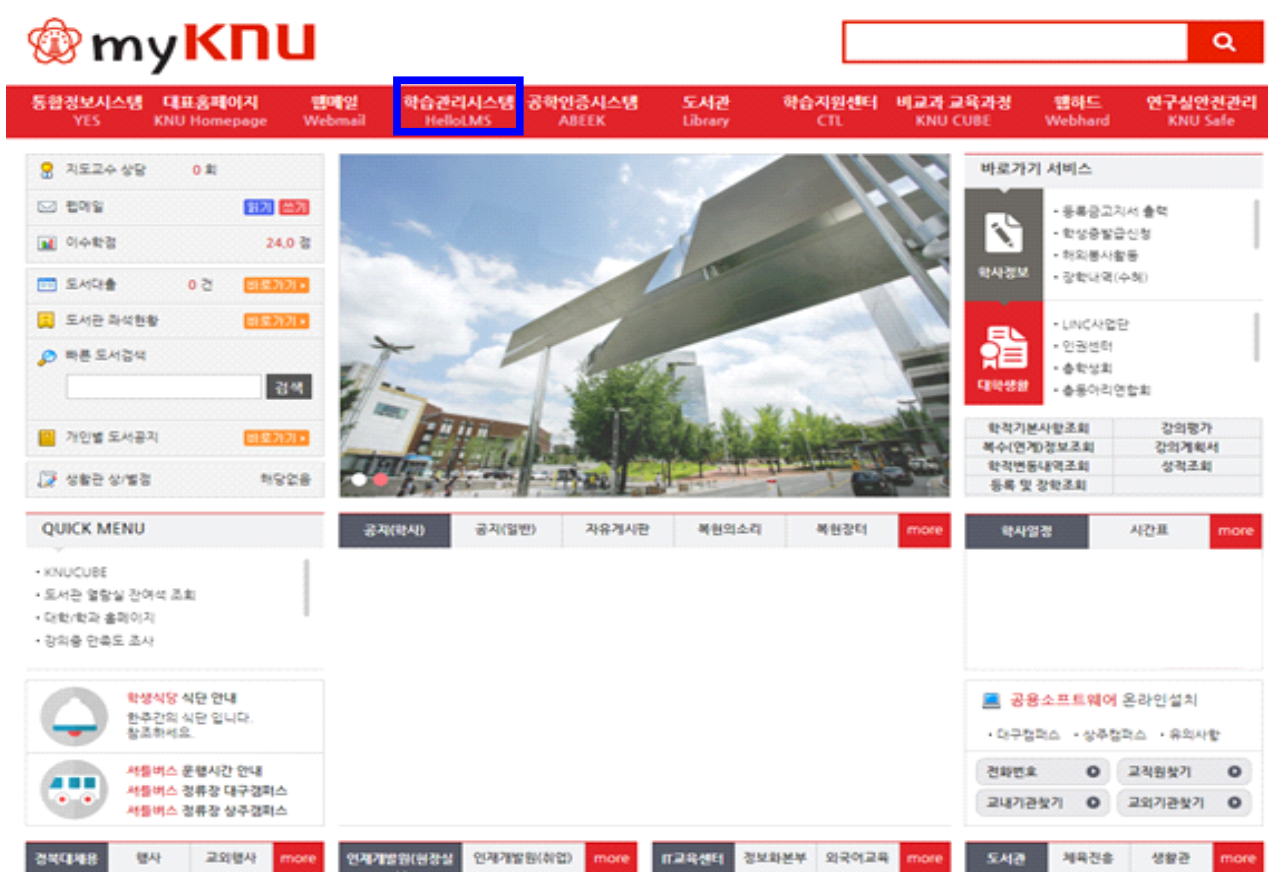

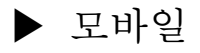

## • KNUPIA-LMS • 모바일웹(lms.knu.ac.kr)

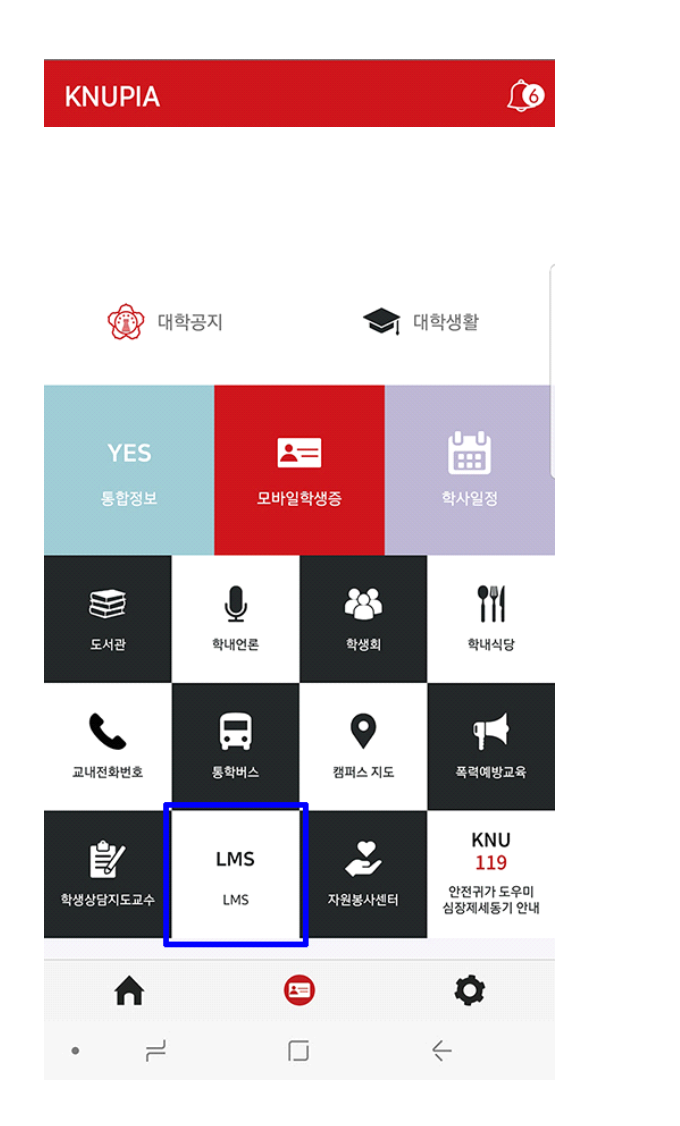

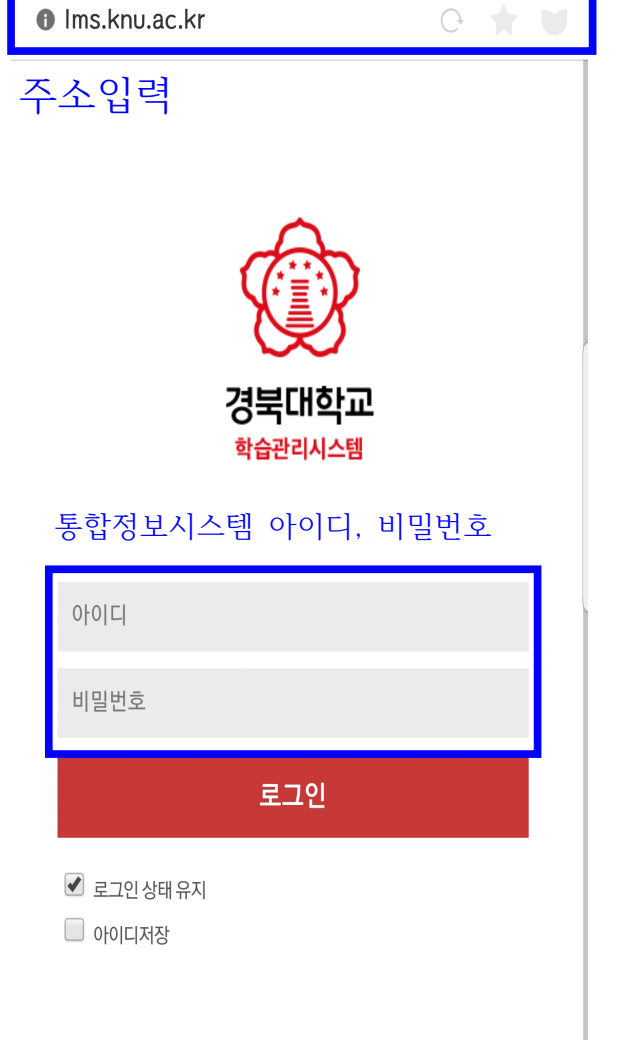

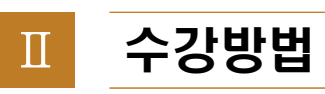

 $\blacktriangleright \text{PC}$ 

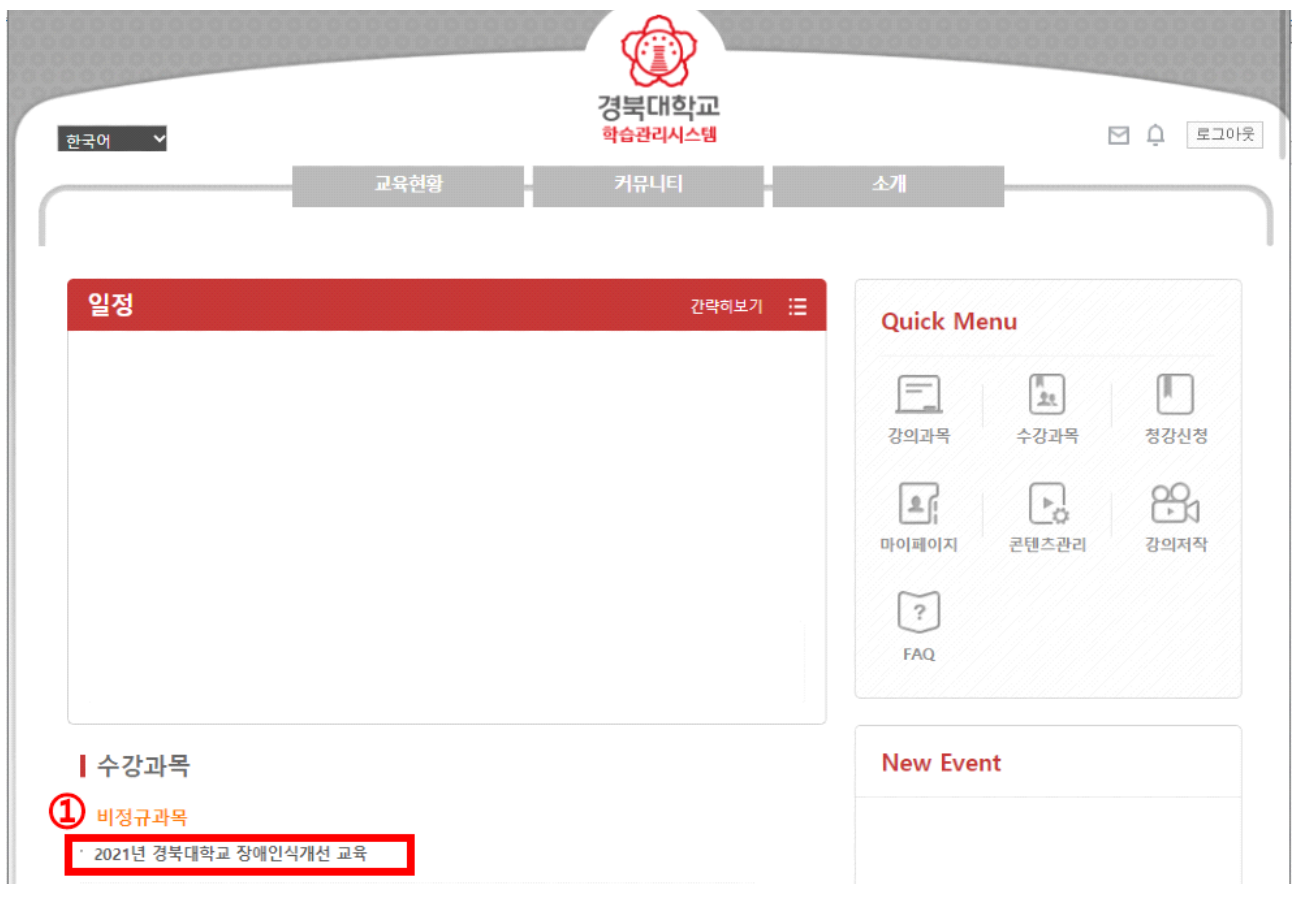

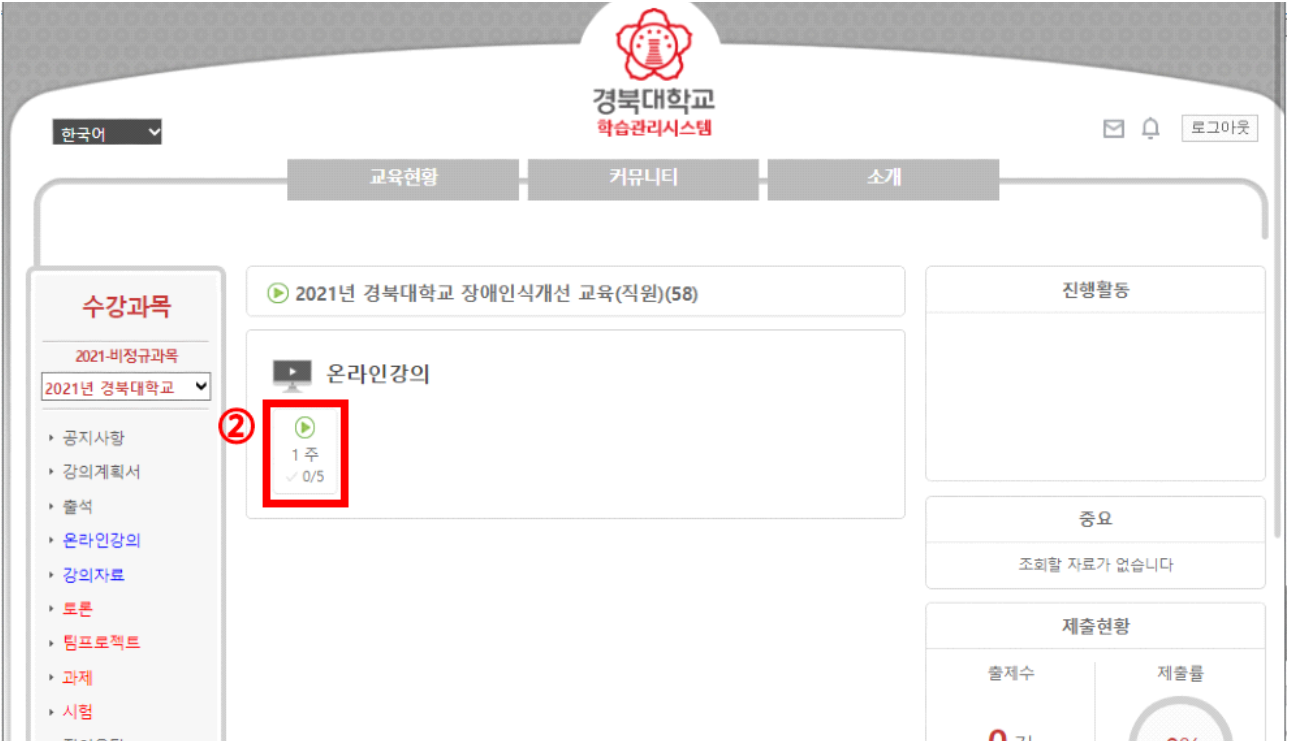

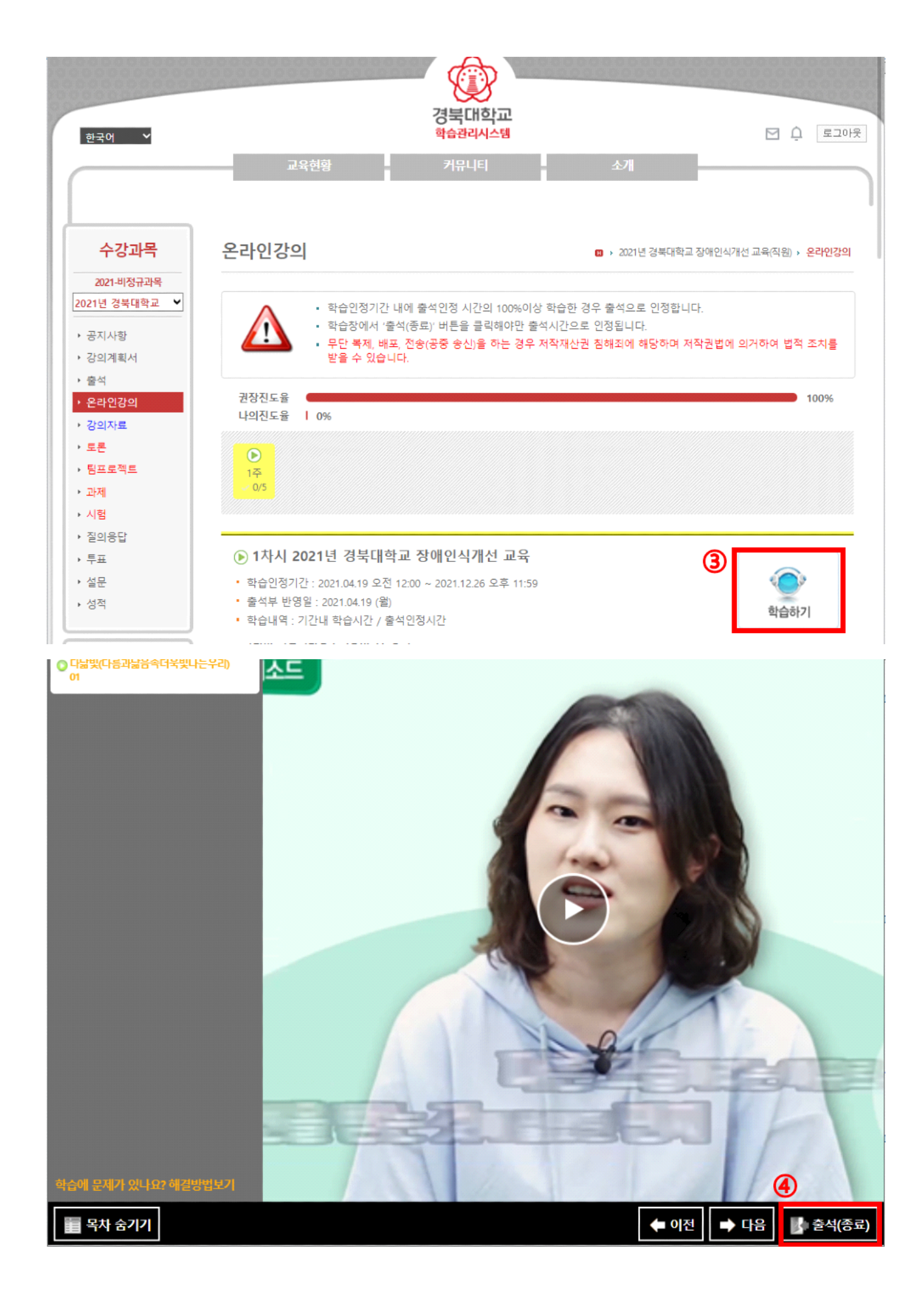

▶ 수강 후 설문조사 참여

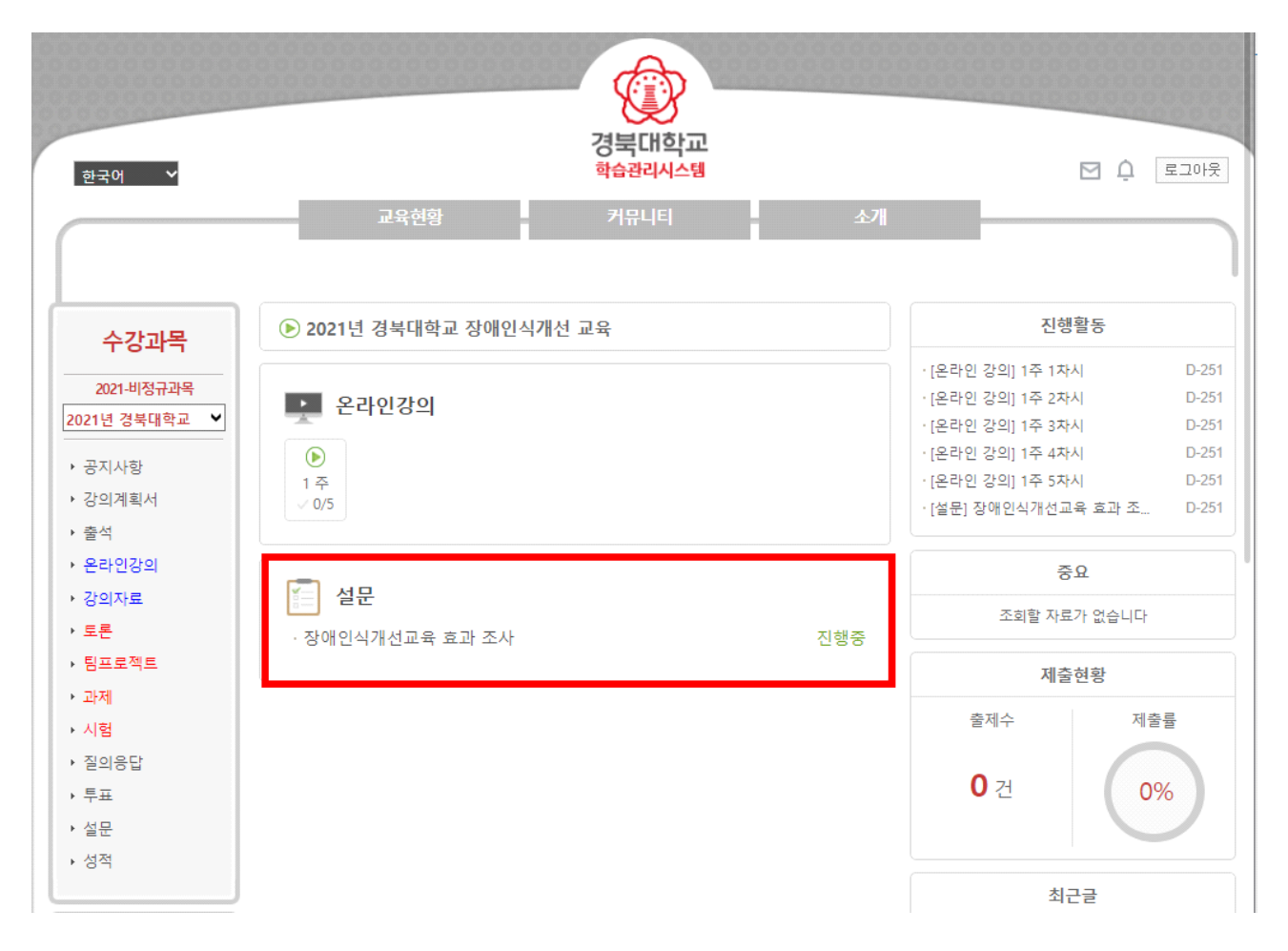

## Ⅲ 기타 안내 사항

- ▶ 이수증 관련
	- 교육 종료 후 교원 및 직원의 장애인식개선교육 이수 결과는 교무과, 총무과로 일괄 송부
	- 개인적으로 이수증이 필요한 경우 장애학생지원센터(950-7440)로 발급 요청

![](_page_6_Picture_0.jpeg)

### 1. 인터넷 옵션 선택 2. 고급 탭 선택

![](_page_6_Picture_2.jpeg)

![](_page_6_Picture_4.jpeg)

![](_page_6_Picture_6.jpeg)

### 3. 원래대로 선택 4. 다시 설정 실행(익스플로러 재시작)

![](_page_6_Picture_8.jpeg)